## **Update Patient Religion and Veteran Status**

Updating a patient's religion and veteran status must be done in Hyperspace. There is currently no way to do this in the remote client. Clinicians needing to update this information can contact their supervisors to update the information in Hyperspace.

- 1. Open a patient's Home Health or Hospice Intake screen.
- 2. Click on the **Demographics** link on the Interactive Face Sheet.

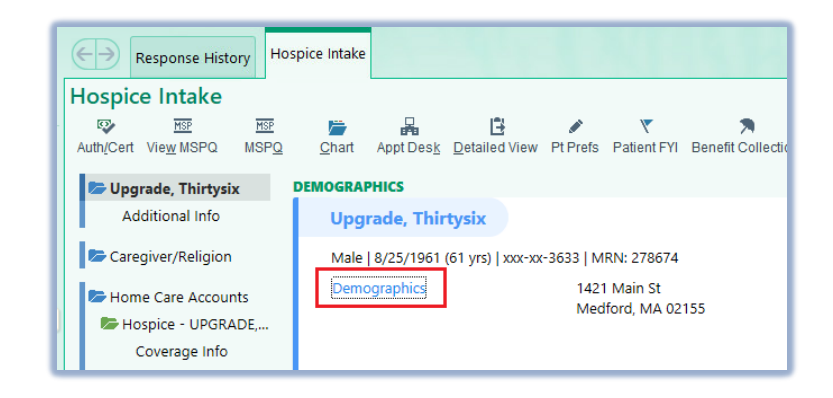

3. Update the Veteran status and/or religion can be updated in the outlined fields. Then, select **Accept** to save the changes.

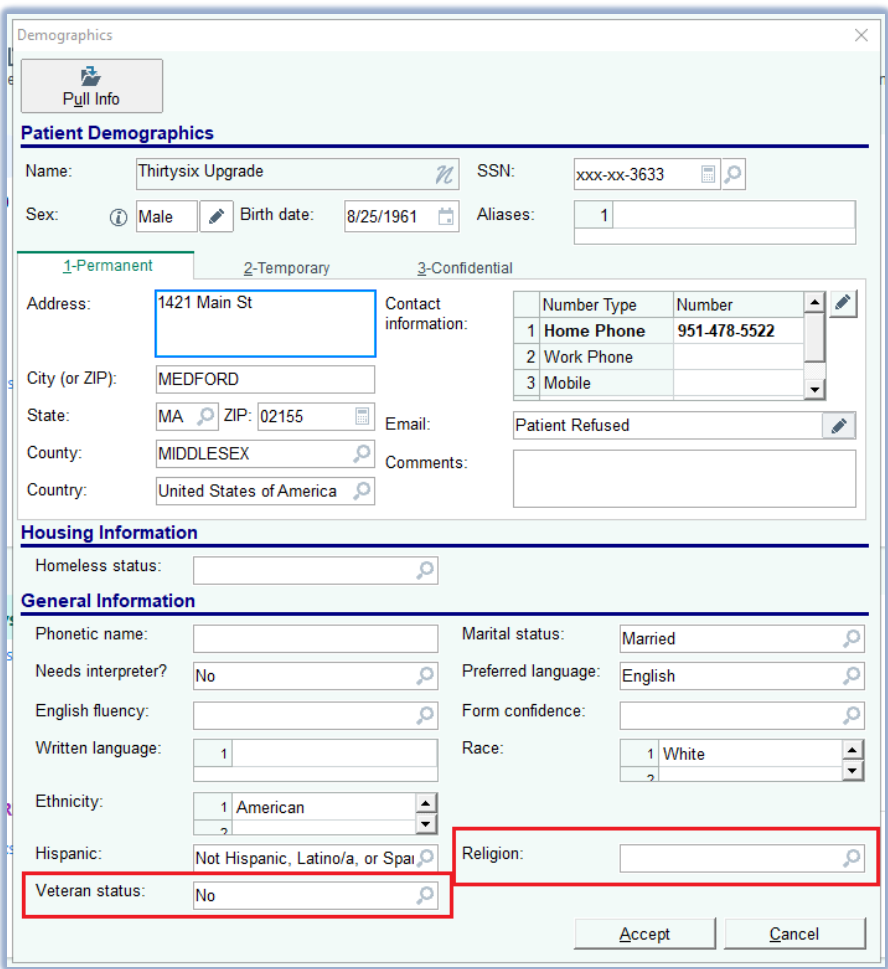